# merten

# **Bereichs-Linienkoppler REG-K**

Gebrauchsanleitung

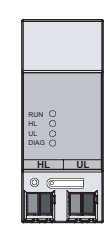

### **Art.-Nr. 680204**

### **EIB-Systeminformation**

Dieses Gerät ist ein Produkt des INSTABUS-EIB-Systems und entspricht den KNX-Richtlinien. Detaillierte Fachkenntnisse durch instabus-Schulungen werden zum Verständnis vorausgesetzt. Die Funktion des Gerätes ist softwareabhängig. Detaillierte Informationen, welche Software geladen werden kann und welcher Funktionsumfang sich damit ergibt, sowie die Software selbst sind der Merten-Produktdatenbank zu entnehmen. Planung, Installation und Inbetriebnahme des Gerätes erfolgen mit Hilfe einer KNX-zertifizierten Software. Die Produktdatenbank sowie die technischen Beschreibungen finden Sie stets aktuell im Internet unter www.merten.de.

### **Das können Sie mit dem Bereichs- Linienkoppler tun**

Der Koppler verbindet datentechnisch zwei instabus KNX/EIB Linien miteinander und gewährleistet eine galvanische Trennung zwischen diesen Linien. Die genaue Funktion des Gerätes wird durch die Adressierung und die gewählte Applikation festgelegt

### **Linienkoppler LK:**

#### Phys. Adresse X.Y.0

Verbindung einer Linie mit einer Hauptlinie (HL). Wahlweise mit oder ohne Filterfunktion. Der Koppler ist logisch der untergeordneten Linie zugeordnet.

### **Bereichskoppler BK:**

#### Phys. Adresse X.0.0

Verbindung einer Hauptlinie (HL) mit einer Bereichslinie (BL). Wahlweise mit oder ohne Filterfunktion. Der Koppler ist logisch der untergeordneten Linie zugeordnet.

# **Verstärker V:**

Phys. Adresse X.Y.Z.

Aufbereitung und Wiederholung von Telegrammen auf einer Linie, keine Filterfunktion. Unterteilung einer Linie in max. 4 unabhängige Liniensegmente => max. 3 parallelgeschaltete Linienverstärker pro Linie. Für jedes Liniensegment ist eine separate Spannungsversorgung (SV) inklusive Drossel (DR) notwendig.

### **Prinzipschaltbilder eines** *instabus* **KNX/EIB Systems**

Einsatz als Bereichs- und Linienkoppler (BK und LK)

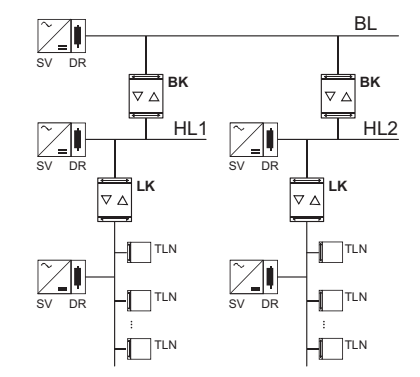

Einsatz als Linienkoppler LK und Verstärker V

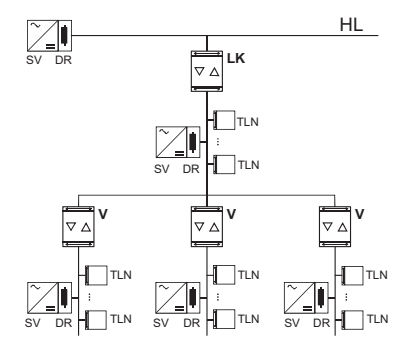

(TLN = Busteilnehmer, DR = Drossel, SV = Spannungsversorgung)

Jede Linie benötigt eine separate Spannungsversorgung.

### **Bedien- und Anzeigeelemente**

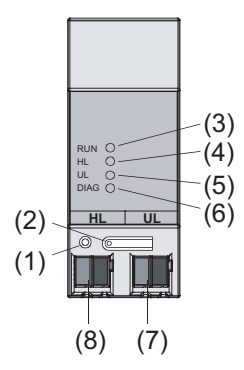

- 1 Programmiertaste
- 2 Programmier-LED, rot
- 3 Betriebs-LED, grün
- 4 LED gelb, Datenempfang auf übergeordneter Linie (HL)
- 5 LED gelb, Datenempfang auf untergeordneter Linie (UL)
- 6 Diagnose LED, rot

den,

- 7 Anschlussklemme für untergeordnete Linie (UL)
- 8 Anschlussklemme für übergeordnete Linie (HL)

### **Funktion Diagnose-LED ("DIAG"), rot**

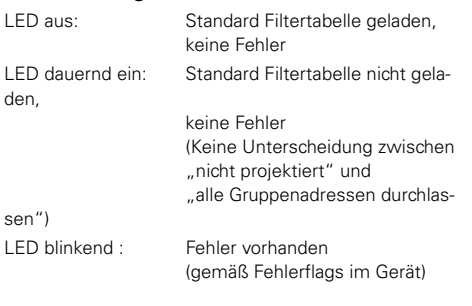

### Funktion Betriebs-LED ("RUN"), grün

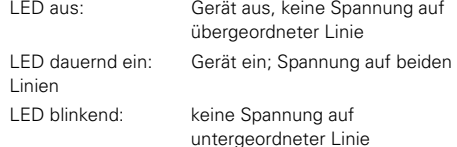

## **So montieren Sie den Bereichs- Linienkoppler**

- 1 Aufschnappen auf Hutprofilschiene 35 x 7,5 mm nach DIN EN 50022.
- 2 Der Anschluss der übergeordneten Linie erfolgt mit der linken Anschlussklemme (Klemme "HL"). Über diesen Anschluss wird die Geräteelektronik versorgt. Dies ermöglicht es, über die übergeordnete Linie einen Busspannungsausfall der untergeordneten Linie zu melden.
- 3 Die untergeordnete Linie wird an der rechten Anschlussklemme (Klemme "UL") angeschlossen.

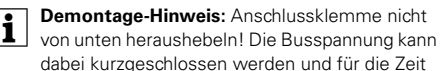

dabei kurzgeschlossen werden und für die Zeit des Kurzschlusses ausfallen.

### **So nehmen Sie den Bereichs- Linienkoppler in Betrieb**

**Lebensgefahr:**<br>Alle Tätigkeiten am Gerät dürfen nur durch Elek-<br>trefsehkräfte erfelgen, Beechten Sie die länder trofachkräfte erfolgen. Beachten Sie die länderspezifischen Vorschriften sowie die gültigen EIB-Richtlinien!

1 Physikalische Adresse aus der ETS per EIB in den Universal-Dimmaktor laden.

2 Konfigurationseinstellungen in der ETS vornehmen und übertragen.

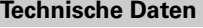

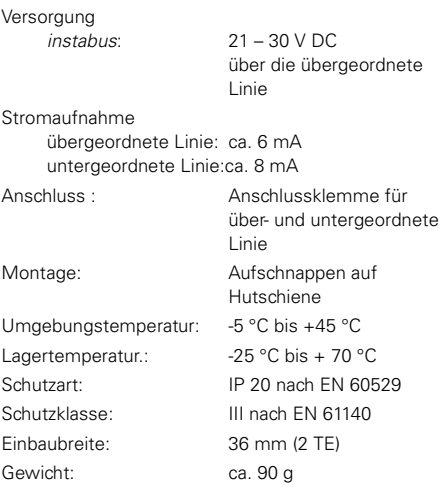

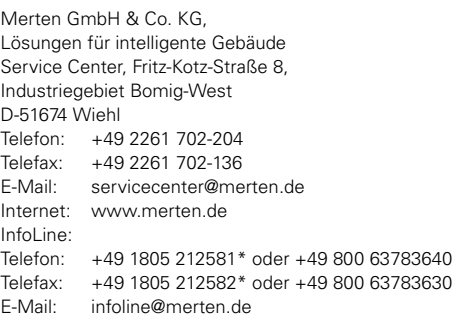

# merten

# **Area/Line Coupler REG-K**

Operating instructions

**GB**

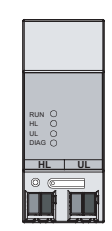

### **Art.-Nr. 680204**

### **EIB-System Information**

This device is a product of the Jung: KNX/EIB instabus-KNX/EIB system and complies with KNX directives. Detailed technical knowledge obtained in KNX/EIB training courses is a prerequisite to proper understanding.The functionality of this device depends on the software. Detailed information on loadable software and attainable functionality as well as the software itself can be obtained from the manufacturer's product database. Planning, installation and commissioning of the unit is effected by means of KNX-certified software. An updated version of the product database and the technical descriptions are available in the Internet at www.merten.de.

### **What you can do with the Area/Line Coupler**

The coupler connects two instabus KNX/EIB data lines and ensures the electrical separation of these lines from one another. The definite functions of the device are defined by addressing and parameterization.

### **Line coupler LK:**

Physical address X.0.0

Connection of a main line (HL) with an area line (BL). Alternatively with or without filter function. The coupler belongs logically to the subordinate line.

### **Area coupler BK:**

Physical address X.0.0

Connection of a main line (HL) with an area line (BL). Alternatively with or without filter function. The coupler belongs logically to the subordinate line.

# **Amplifier V:**

Physical address X.Y.Z

Handling and repetition of telegrams on a line, no filter function. Division of a line into max. 4 independent line segments => max. 3 line amplifiers connected in parallel per line (FIG. C). Each line segment requires a separate power supply (SV) including a choke (DR).

### **Schematics of an instabus KNX/EIB system**

Use as area and line coupler (BK and LK)

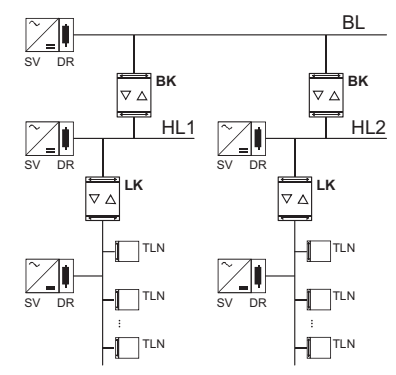

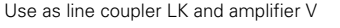

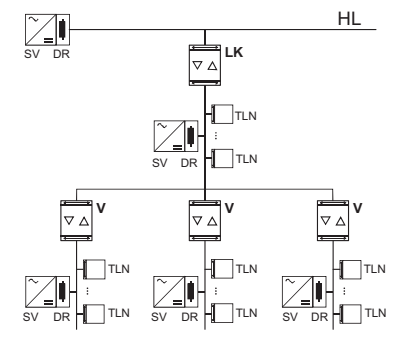

 $(TLN = bus$  subscriber,  $DR =$  choke,  $SV =$  instabus  $KNX/$ EIB power supply)

Each line requires a separate power supply.

# **Controls and indicators**

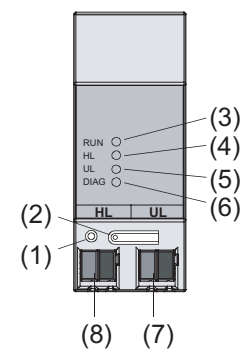

- 1 programming button
- 2 programming LED, red
- 3 operation LED, green
- 4 LED amber, incoming data on superordinate line (HL)
- 5 LED amber, incoming data on subordinate line Linie (UL)
- 6 diagnosis LED, red
- 7 connecting terminal for superordinate line (HL)
- 8 connecting terminal for subordinate line (UL)

### **Function of diagnosis LED ("DIAG") red**

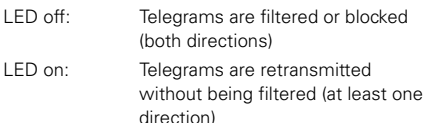

LED flashing: error detected (as per error flags in device)

## **Function of operation LED ("RUN") green**

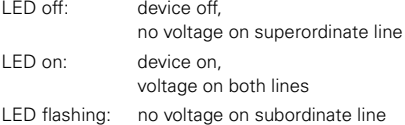

### **How to install the Area/Line Coupler**

- 1 The device is snap-fastened on the DIN rail until the latch is heard to engage, with the connecting terminals pointing downwards
- 2 The superordinate line is connected with the lefthand terminal (terminal "HL"). This terminal supplies power to the device electronics so that it is possible to report a bus voltage failure of the subordinate via the superordinate line.
- 3 The subordinate line is connected to the right-hand terminal (terminal "UL").
- **1 Removal info:** Do not lever out the connecting termianal from below. Risk of shorting the bus voltage which is not available during the short-circuit.

### **How to set up the Area/Line Coupler**

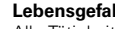

**Lebensgefahr:**<br>Alle Tätigkeiten am Gerät dürfen nur durch Elek-<br>trefsehkräfte erfelgen, Besehten Sie die länder trofachkräfte erfolgen. Beachten Sie die länderspezifischen Vorschriften sowie die gültigen EIB-**Richtlinien!** 

- 1 Physikalische Adresse aus der ETS per EIB in den Universal-Dimmaktor laden.
- 2 Konfigurationseinstellungen in der ETS vornehmen und übertragen.

# **Technical data**

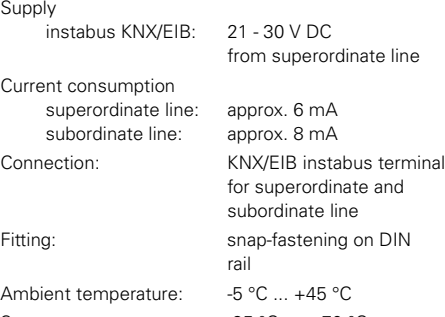

 $\mathbf{S}$ 

Weight: approx. 90 g

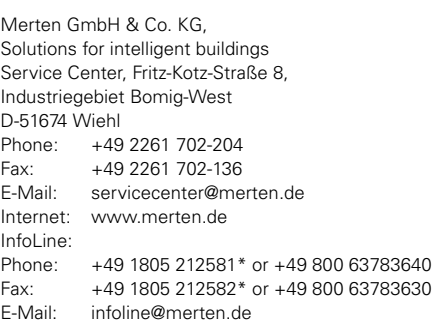